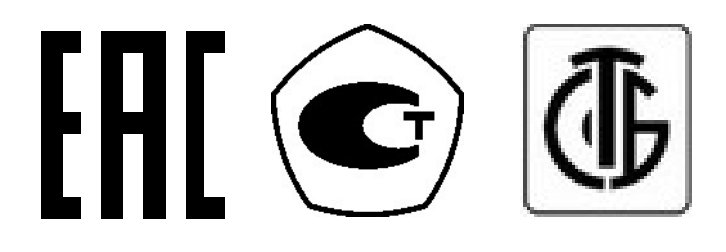

# ВЕСЫ ЭЛЕКТРОННЫЕ НАСТОЛЬНЫЕ

# **AD**

# РУКОВОДСТВО ПО ЭКСПЛУАТАЦИИ

#### СОДЕРЖАНИЕ

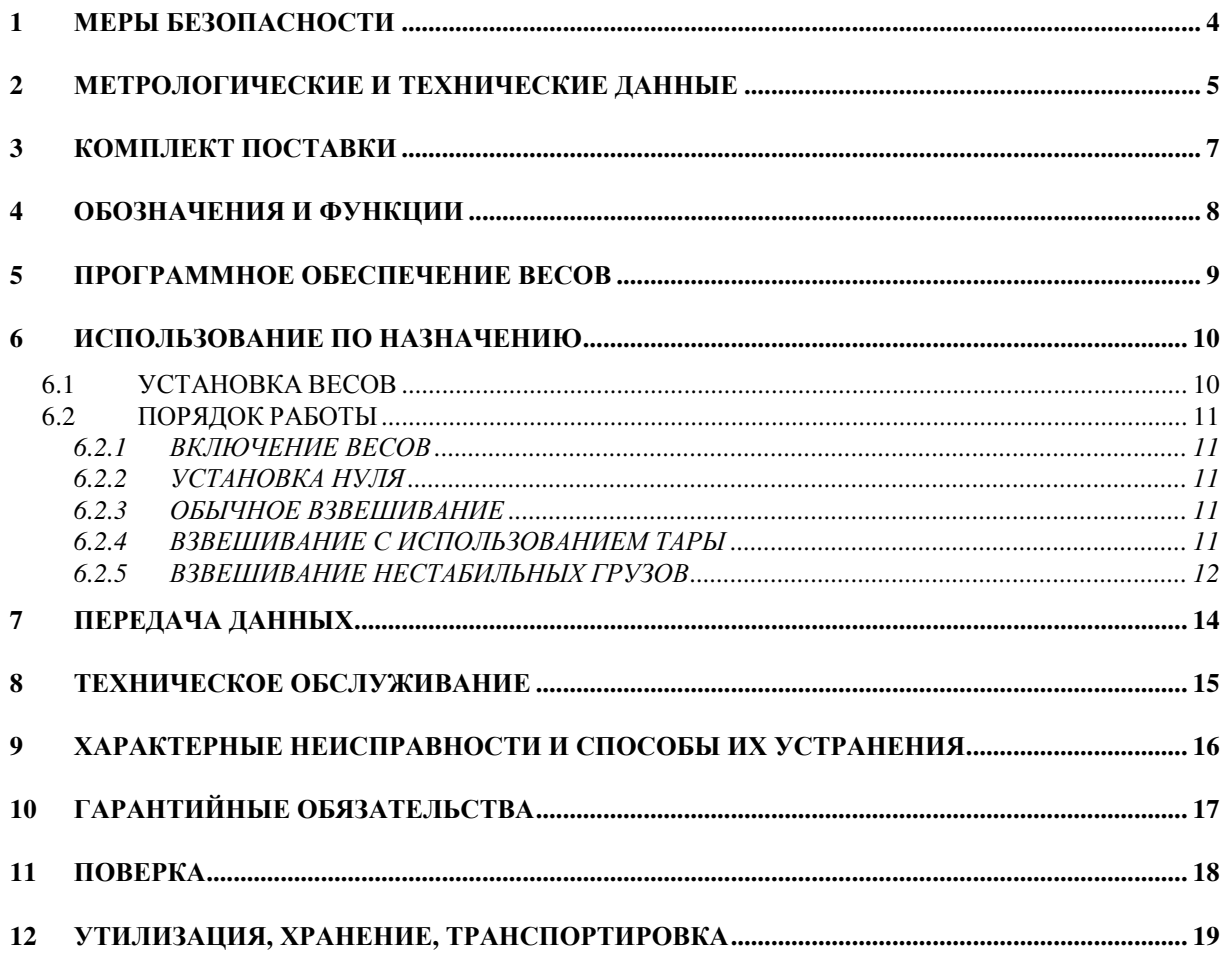

В тексте Руководства обозначение типовых элементов выделено различными шрифтами. Для перечисления однотипных пунктов используется кружки:

- клавиши и указатели выделены жирным шрифтом «ARIAL»:►**0**◄;
- надписи, появляющиеся на дисплее, выделены угловыми скобками: <Err-1>. Перечень практических действий, необходимых для выполнения в работе с весами, обозначается значками-прямоугольниками:
	- Это первый шаг.
	- Это второй шаг.
	- Это третий шаг.

Благодарим за покупку весов электронных *AD* фирмы *CAS.* Просим ознакомиться с настоящим руководством прежде*,* чем приступить к работе*.* Обращайтесь к нему по мере необходимости*.* 

Весы электронные AD (далее – весы) относятся к весам среднего класса точности и рекомендованы для использования как вне сферы государственного регулирования обеспечения единства измерений, так и в следующих областях сферы государственного регулирования обеспечения единства измерений:

- осуществление торговли и товарообменных операций, выполнение работ по расфасовке товаров;

- выполнение государственных учетных операций;

- осуществление мероприятий государственного контроля (надзора).

Весы также могут применяться и в другой области сферы государственного регулирования обеспечения единства измерений, если они соответствуют требованиям, установленным для данной области.

Весы обладают следующими основными функциями:

- Определение массы груза;
- Выборка массы тары;
- Взвешивание нестабильных грузов\*;
- Интерфейс RS-232C.

\*ханнаяфункция является дополнительной и не может использоваться в сфере госуда р-ственного обеспечения единства средств измерений. хроме этого, в модели AD-H режим

взвешивания нестабильных грузов доетупен только в случае соответствующей заводской настройки в связи с тем, что клавиша **H** или \* может использоваться также и для уп равления передачей данных (см.

аздел 8).

В Российской Федерации весы внесены в Государственный реестр средств измерений за регистрационным № 50315-12 (продлен приказом Федерального агентства по техническому регулированию и метрологии от 08.06.2017 №1283)

В Республике Беларусь весы сертифицированы Государственным комитетом по стандартизации Республики Беларусь, сертификат об утверждении типа средств измерений №11636 от 29.03.2018, регистрационный номер РБ 03 02 0586 18

> Фирма «CAS Corporation», Республика Корея #440-1 SUNGNAE-DONG GANGDONG-GU SEOUL, Республика Корея

# **1** МЕРЫ БЕЗОПАСНОСТИ

- Подключайте весы только к питающей сети, оборудованной заземлением.
- Не нагружайте весы сверх максимальной нагрузки, не допускайте резких ударов по платформе.
- Не подвергайте весы сильной вибрации.
- Не пользуйтесь для протирки индикатора растворителями и другими летучими веществами, протирайте весы сухой мягкой тканью.
- Не работайте в запыленных местах, избегайте прямого попадания воды на весы.
- Храните весы в сухом месте.
- Избегайте резких перепадов температуры и воздушных потоков от вентиляторов.
- Не работайте вблизи от высоковольтных кабелей, двигателей, радиопередатчиков и других источников электромагнитных помех.
- Не прикладывайте большого усилия при нажатии на клавиши.
- При работе не допускайте касания платформы и взвешиваемого груза посторонних предметов.
- После перевозки или хранения при низких отрицательных температурах включайте весы не раньше, чем через 2 часа пребывания в рабочих условиях.

# **2** МЕТРОЛОГИЧЕСКИЕ И ТЕХНИЧЕСКИЕ ДАННЫЕ

Обозначение модификаций весов AD имеет вид AD- $X_1X_2$ , где:  $X_1$  – обозначение максимальной нагрузки (Max), в килограммах;  $X_2 - H$  (если присутствует) – увеличенное число поверочных делений.

Метрологические данные весов AD и AD-H приведены в таблицах 2.1 и 2.2 соответственно. Технические данные весов AD и AD-H приведены в таблице 2.3.

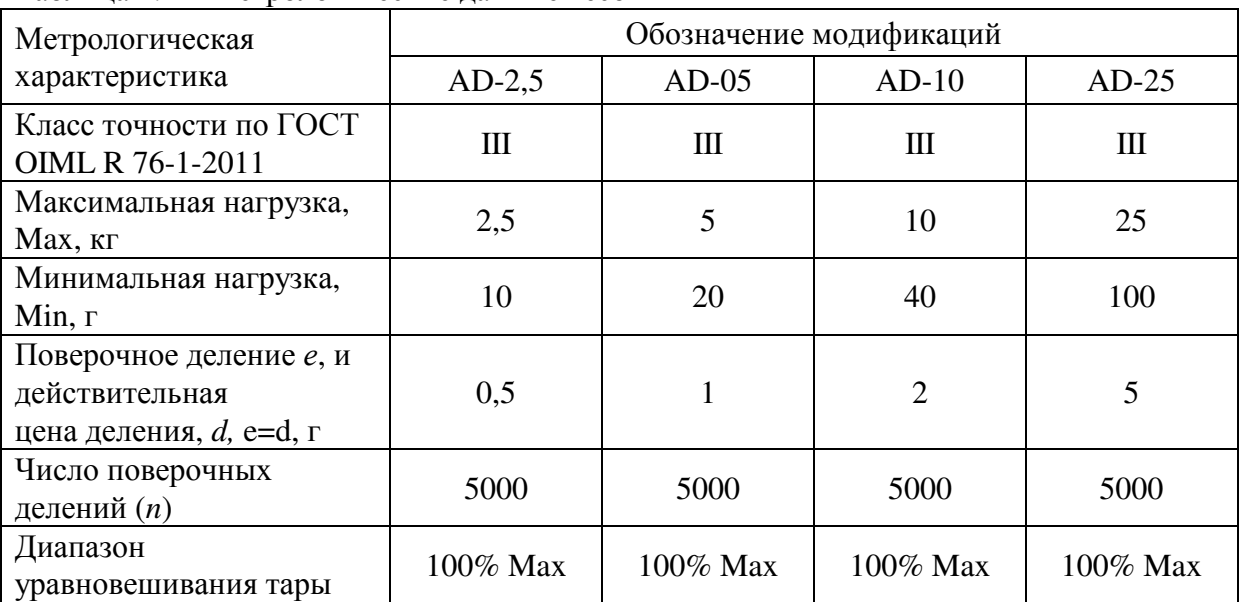

Таблица 2.1 – Метрологические данные весов AD

#### Таблица 2.2 – Метрологические данные весов AD-H

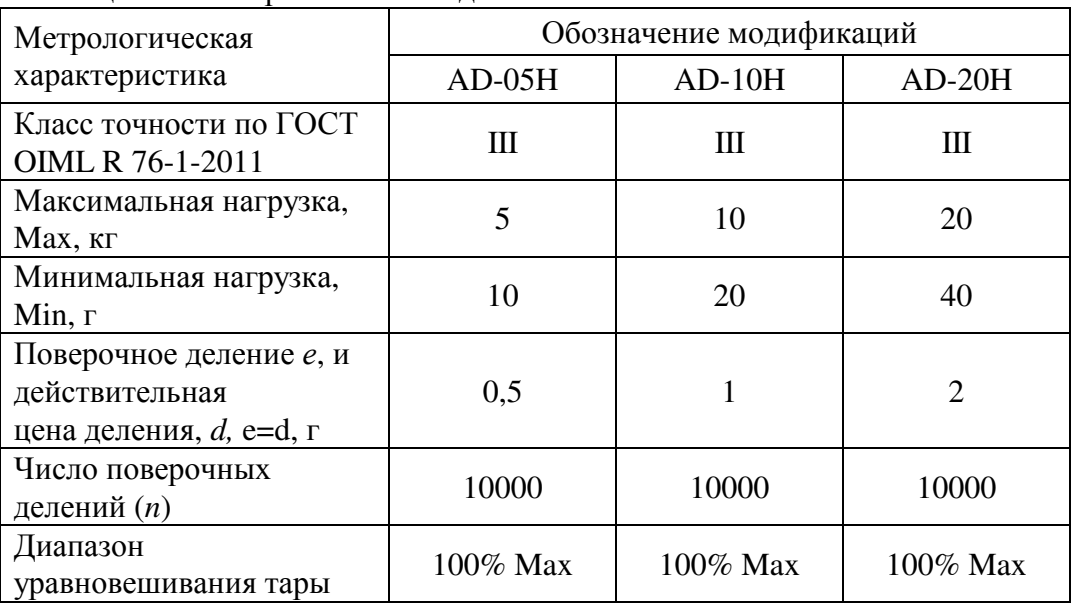

Таблица 2.3 – Технические данные весов AD и AD-H

| Указатели дисплея                           | $\blacktriangleright$ 0 < (нуль), NET (взвешивание с тарой) |
|---------------------------------------------|-------------------------------------------------------------|
| Тип измерения                               | Тензометрический                                            |
| Тип дисплея                                 | Флуоресцентный                                              |
| Диапазон рабочих температур, <sup>°</sup> С | $-10 + 40$                                                  |
| Питание через адаптер от сети пе-           |                                                             |
| ременного тока частотой, Гц                 | 4951                                                        |
| напряжением, В                              | 187242                                                      |
| Потребляемая мощность, ВА, не               |                                                             |
| более                                       |                                                             |
| Размер платформы, мм                        | 335 x 210                                                   |
| Габаритные размеры, мм                      | 350 x 325 x 105                                             |
| Масса, кг, не более                         | 4,7                                                         |

# **3** КОМПЛЕКТ ПОСТАВКИ

Комплектность поставки приведена в таблице 3.1.

Таблица 3.1 – Комплект поставки

| Наименование                | Количество (шт.) |
|-----------------------------|------------------|
| Весы AD (AD-H)              |                  |
| Руководство по эксплуатации |                  |

### **4** ОБОЗНАЧЕНИЯ И ФУНКЦИИ

Общий вид весов приведен на рисунке 4.1, а вид дисплея – на рисунке 4.2. Основное назначение клавиш приведено в таблице 4.1, а условия включения указателей – в таблице 4.2.

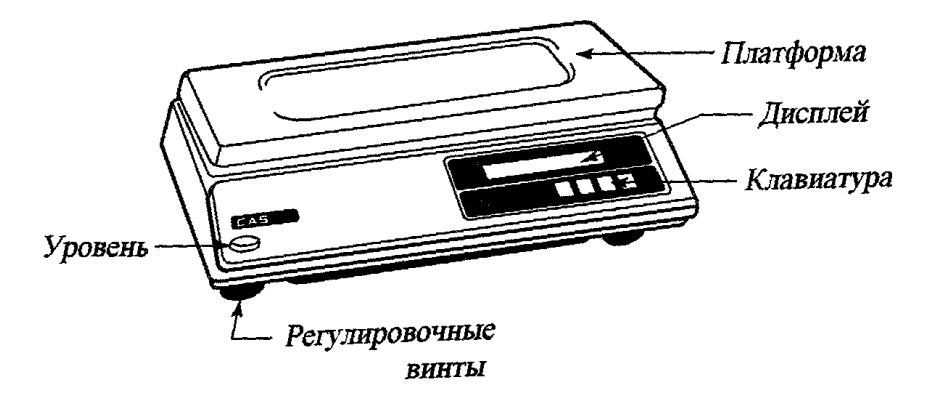

Рисунок 4.1 – Общий вид весов

Указатели дисплея

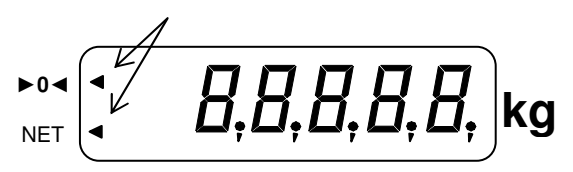

Рисунок 4.2 – Дисплей весов

#### Таблица 4.1 – Основное назначение клавиш \*

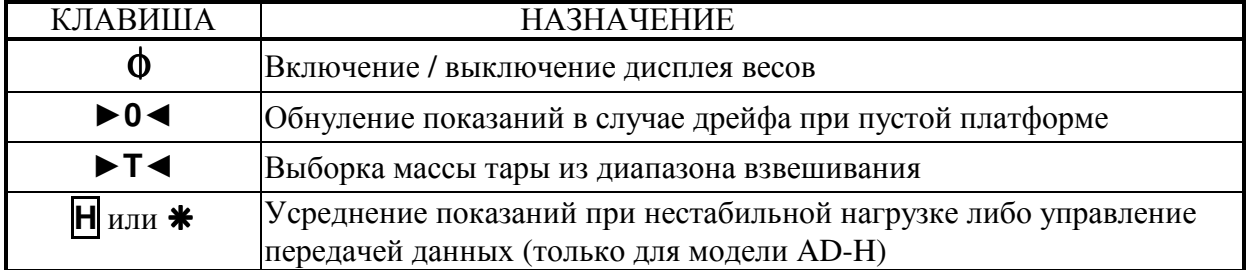

\* В таблице приведено основное назначение клавиш (для рабочего режима). В режимах настроек назначение клавиш другое и описано в соответствующих разделах.

| $10011114$ $12$<br><u>, chodha diwno ichina magalenchi</u> |                  |                               |  |
|------------------------------------------------------------|------------------|-------------------------------|--|
|                                                            | <b>УКАЗАТЕЛЬ</b> | КОГДА ВКЛЮЧЕН                 |  |
|                                                            | ▶ 0◀             | На платформе отсутствует груз |  |
|                                                            | <b>NET</b>       | Активен режим выборки тары    |  |

Таблица 4.2 – Условия включения указателей

### **5** ПРОГРАММНОЕ ОБЕСПЕЧЕНИЕ ВЕСОВ

Программное обеспечение (далее – ПО) весов является встроенным и полностью метро-логически значимым.

Идентификационным признаком ПО служит номер версии, который отображается на дисплее весов при их включении.

Защита от несанкционированного доступа к настройкам и данным измерений обеспечи-вается защитной пломбой, которая находится на верхней части корпуса весов под платформой. Защитная пломба ограничивает доступ к переключателю юстировки, при этом ПО также не может быть модифицировано без нарушения защитной пломбы. Кроме того, изменение ПО невозможно без применения специализированного оборудования производителя.

Защита ПО и измерительной информации от преднамеренных воздействий соответствует требованиям ГОСТ OIML R 76-1-2011 п. 5.5.1 «Дополнительные требования к электронным устройствам с программным управлением. Устройства со встроенным программным управлением».

Уровень защиты ПО от непреднамеренных и преднамеренных воздействий в соответ-ствии с Р 50.2.077-2014 – «высокий».

Версия программного обеспечения: 1.11, 1.20, 1.21 или 1.41.

## **6** ИСПОЛЬЗОВАНИЕ ПО НАЗНАЧЕНИЮ

#### **6.1** УСТАНОВКА ВЕСОВ

Откройте упаковку и вытащите из нее весы и платформу.

 Вставьте платформу ее 4-мя штырями в отверстия резиновых втулок, укрепленных на верхней плоскости весов. Равномерно нажимая на платформу, посадите ее на место до упора. Будьте осторожны: не прикладывайте больших усилий во избежание повреждения весоизмерительного датчика.

 Установите весы на ровную устойчивую поверхность, где они будут эксплуатироваться.

 Отрегулируйте горизонтальность весов, вращая регулировочные ножки-винты и одновременно контролируя положение воздушного пузырька в ампуле уровня. Весы выровнены, когда пузырек находится в центре ампулы.

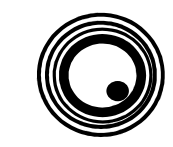

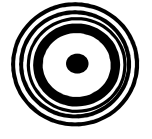

НЕПРАВИЛЬНО ПРАВИЛЬНО

#### 6.2.1 ВКЛЮЧЕНИЕ ВЕСОВ

- Проверьте отсутствие груза на платформе.
- Проверьте горизонтальность весов и при необходимости подрегулируйте ее (см. Раздел 5).

 Проверьте напряжение в сети питания. Завод-изготовитель выпускает весы, предназначенные для поставок в страны СНГ, с установкой на 220 В.

Вставьте вилку весов в сетевую розетку.

 $\Box$  Если после этого весы не включились, нажмите клавишу  $\Phi$ . На дисплее кратковременно высветится версия управляющей программы; затем весы будут проходить тестирование с последовательным перебором на всех разрядах индикатора цифр от 0 до 9 либо от 9 до 0, после этого на дисплее высветится модификация весов (например, <AdH>). После завершения теста на дисплее высветится нулевое показание.

**kg** ►**0**◄ NET **~ kg**

6.2.2 УСТАНОВКА НУЛЯ

 В случае дрейфа показаний по какой-либо причине при пустой платформе нажмите клавишу ►**0**◄. Указатель ►0◄ должен включиться. После этого весы находятся в рабочем режиме.

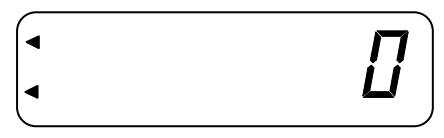

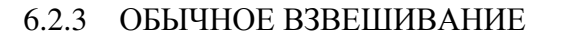

 Проверьте установку нуля при пустой платформе.

 Положите груз на платформу (пример – 1,25 кг).

 Считайте показания и уберите груз с платформы.

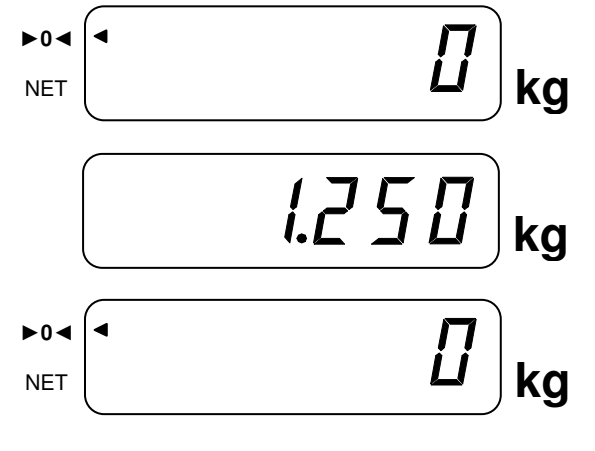

#### 6.2.4 ВЗВЕШИВАНИЕ С ИСПОЛЬЗОВАНИЕМ ТАРЫ

Выборка массы тары из диапазона взвешивания выполняется, когда для взвешивания груза необходима тара. При этом допускается взвешивать лишь грузы меньшей массы, так чтобы сумма массы нетто груза и массы тары, т.е. масса брутто, не превышала максимальную нагрузку (Max).

 Проверьте установку нуля при пустой платформе.

ра весит 1,32 кг).

 Нажмите клавишу ►**T**◄. Указатель *NET* включится.

 Положите груз в тару. Индикатор покажет массу нетто груза (пример – груз весит 1,83 кг).

 Для обнуления индикатора и выхода из режима выборки массы тары снимите с платформы тару и все грузы и нажмите вновь клавишу ►**T**◄. Указатель NET погаснет.

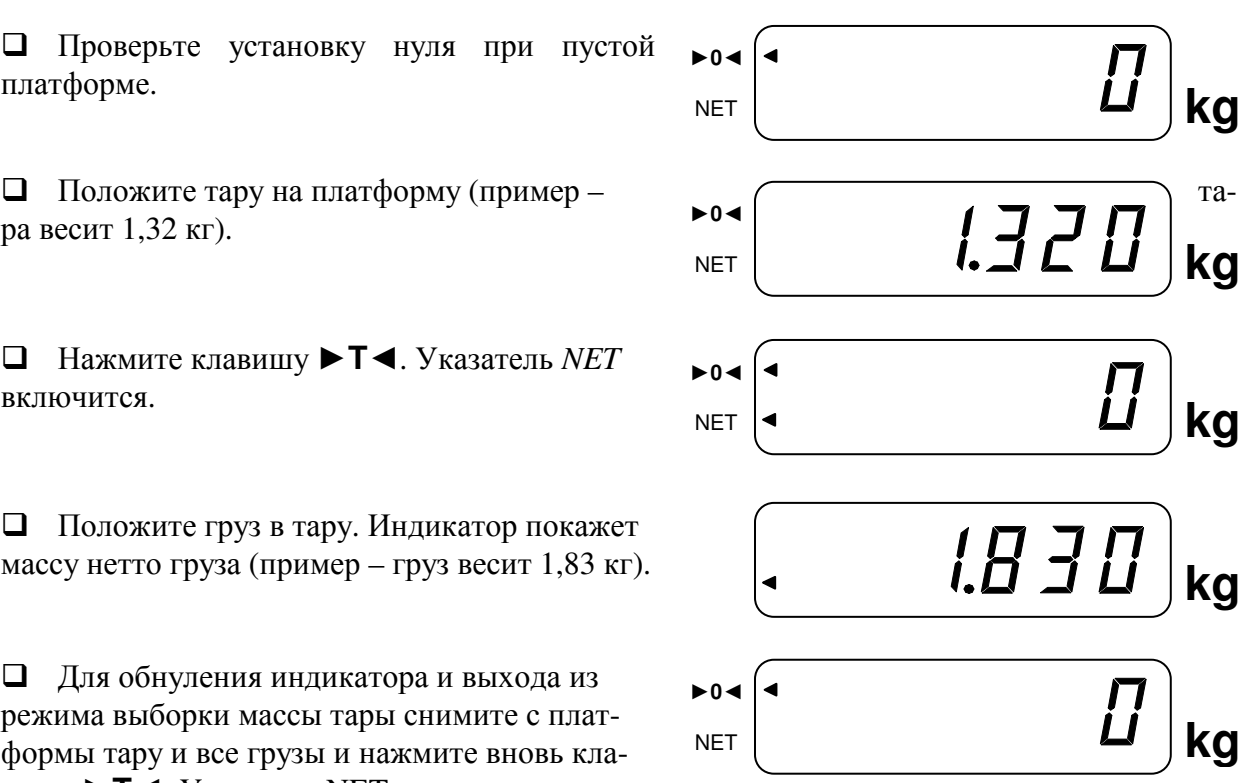

#### 6.2.5 ВЗВЕШИВАНИЕ НЕСТАБИЛЬНЫХ ГРУЗОВ

Режим взвешивания нестабильных грузов используется для взвешивания грузов, нагрузка которых на платформу нестабильна (например, животных).

В модели «AD-H» возможность использования клавиши **H** или для режима взвешивания нестабильных грузов зависит от соответствующей заводской настройки. Если клавишу **H** или невозможно использовать для взвешивания нестабильных грузов, обратитесь в любой центр сервисного обслуживания CAS для изменения соответствующей заводской настройки.

Примечание**.** Режим взвешивания нестабильных грузов является дополнительной функцией. Результат измерения в данном режиме носит исключительно справочный характер. При измерениях в режиме взвешивания нестабильных грузов пределы допускаемой погрешности не установлены и такие измерения нельзя считать достоверными, их результаты нельзя использовать при применении весов в областях, на которые распространяется сфера государственного регулирования обеспечения единства измерений.

Для просмотра или изменения режима работы выполните следующие действия:

 Проверьте установку нуля при пустой платформе.

 $\Box$  Положите взвешиваемый груз на платфор-<br>и нажмите клавишу Н. На дисплее высветится  $\bigcap_{N \in \mathbb{N}} \Box \Box \Box$ и нажмите клавишу **H**. На дисплее высветится <HOLd>, а через некоторое время масса груза.

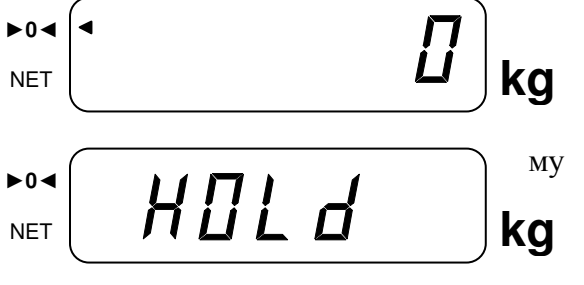

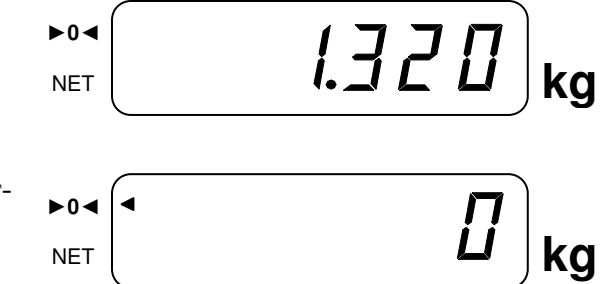

 Считайте показания и уберите груз с платформы.

# **7** ПЕРЕДАЧА ДАННЫХ

В весах предусмотрена передача данных на внешнее устройство посредством интерфейса RS-232.

На весах AD-H при соответствующей сервисной настройке возможно использование клавиши **H** или \* для управления передачей данных.

Для получения дополнительной информации о передаче данных, а также для изменения назначения клавиши **H** или \* обращайтесь к своему поставщику.

### **8** ТЕХНИЧЕСКОЕ ОБСЛУЖИВАНИЕ

При эксплуатации весов должно производиться ежедневное обслуживание весов: протирка платформы, корпуса весов и дисплея сухой тканью.

Диагностика и все виды ремонтов выполняются специализированными сервисными центрами производителя. Координаты сервисных центров Вы можете уточнить у своего поставщика.

# **9** ХАРАКТЕРНЫЕ НЕИСПРАВНОСТИ И СПОСОБЫ ИХ УСТРАНЕНИЯ

Во время работы весов производится их автоматическое диагностирование и при обнаружении дефектов на дисплей выводится сообщение об ошибке.

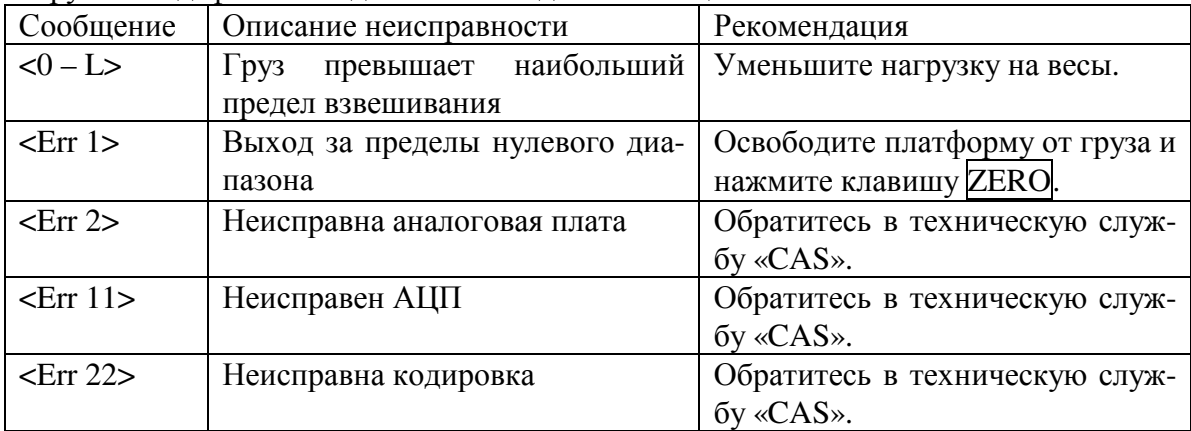

# **10** ГАРАНТИЙНЫЕ ОБЯЗАТЕЛЬСТВА

Условия предоставления гарантии содержатся в гарантийном талоне, выдаваемом поставщиком.

### **11** ПОВЕРКА

Поверка весов требуется в случаях, когда весы используются в сфере государственного обеспечения единства средств измерений.

Периодичность поверки: один раз в год.

Поверка производится по приложению «Методика поверки весов» ГОСТ OIML R 76-1-2011, «Весы неавтоматического действия. Часть 1. Метрологические и технические требования. Испытания».

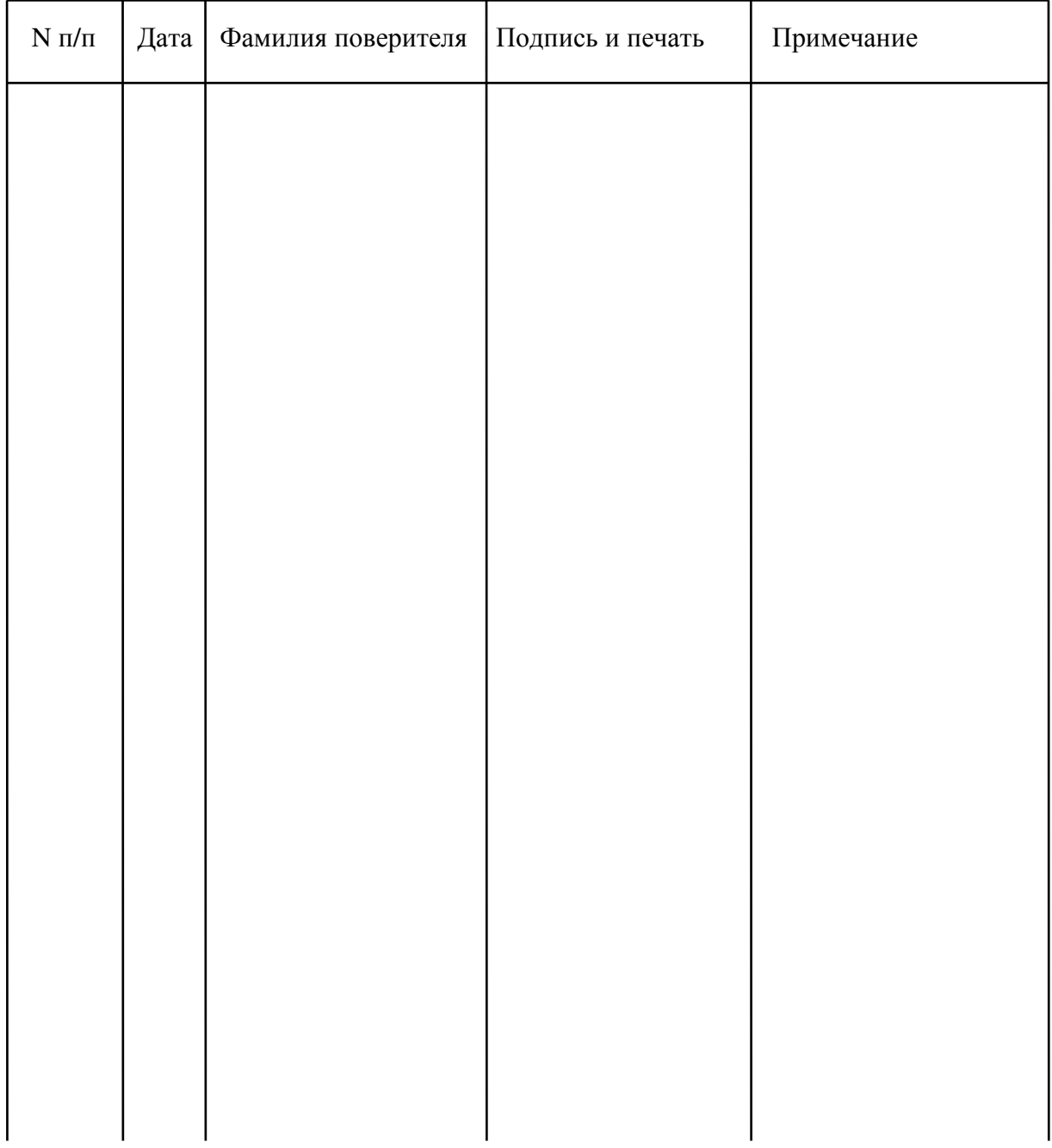

### **12** УТИЛИЗАЦИЯ**,** ХРАНЕНИЕ**,** ТРАНСПОРТИРОВКА

Не выбрасывайте весы в обычный мусор. Сверьтесь с местными нормами по утилизации электронных продуктов.

Хранить весы следует в оригинальной упаковке в теплых сухих помещениях.

Транспортировку весов следует производить только в оригинальной упаковке. Допускается транспортировка всеми видами транспорта. Не допускается подвергать упаковку весов воздействию атмосферных осадков, а также большим нагрузкам, например, перекидыванию во время погрузки/выгрузки.